# **OBD Tool – Domande Frequenti**

**Il software per l'utilizzo del prodotto è scaricabile a questo link:** 

**http://www.healtech-electronics.com/software/Setup\_OBD-Honda.zip**

*1. Quali sono i requisiti minimi del sistema per poter supportare il software OBD TOOL?*  **E' necessario un computer con sistema operativo Windows (Win98SP2 e successivi) con presa USB. Risoluzione minima 1024x600.** 

# *2. Come si utilizza il dispositivo?*

- **Girare la chiave in posizione OFF.**
- **Collegare il connettore del dispositivo OBD Tool al connettore Rosso a 4-pin di diagnosi DLC della moto e collegare il connettore USB al computer.**
- **Avviare l'applicazione dell' OBD Tool.**
- **Posizionare la moto in posizione di folle (Neutral), girare la chiave in posizione ON e posizionare il pulsante dell' engine stop in posizione RUN.**
- **Premere il pulsante "Connect". Il parametri relativi al motore dovrebbero ora essere visualizzati sullo schermo.**
- **Avviare il motore per poter monitorare I parametri relativi ad esso.**

# *3. Alcuni paramteri non visualizzano valori, perchè?*

**Questo avviene se il veicolo non è equipaggiato con i sensori relativi al parametro che si tenta di visualizzare o che il veicolo non possieda l'interfaccia di comuncazione necessaria per collegarsi comunicare con l'OBD.** 

# *4. E' possibile ottenere maggiori informazioni sulla descrizione dei sensori?*

**Sì, sarà sufficiente cliccare sul nome del sensore con il tasto destro del mouse.**

*5. Il valori del "Sensore Posizione Farfalla (TPS)" da 0 a 100 non sono allineati, è un problema?* 

**No, il valore visualizzato non è un valore standard, pertanto può variare da veicolo a veicolo.** 

**La centralina ECU apprende il valore minimo e massimo incrociando il dato dell'apertura della farfalla. La cosa importante è che il valore TPS vari quando si aziona l'acceleratore. La visualizzazione grafica potrà risultare utile per identificare un eventuale malfunzionamento del sensore.** 

## *6. I parametri dell'anticipo di acensione non sembrano essere corretti.*

**Tutti I parametri mostrati tramite l'OBD provengono dalla centralina del veicolo, senza modifiche apportate da parte dello srtrumento. Su alcuni modelli di moto il valore di anticipo è mostrato in maniera specifica, per poter rilevare il valore reale dell'anticipo sara necessario moltiplicare il valore visualizzato per 2 o per 4 volte, a seconda del modello di veicolo.** 

# *7. Quanto è il tempo massimo di misurazione e registrazione?*

**Il tempo è illimitato, l'unico limite è imposto dalla capacità dell'Hard disk del computer.** 

**L'OBD tool avvia automaticamente la registrazione dei dati quando viene collegato alla centralina della moto.**

# *8. Quali sono i vantaggi dell'OBD Tool rispetto al dispositivo originale di diagnosi (HDS)?*

- **Il contenuto costo di acquisto è affrontabile per privati e piccole officine**
- **La connessione alla centralina ECM risulta molto più facile e veloce, sarà sufficiente premere un pulsante e l'OBD Tool farà il resto. No si ha necessità di inserire numero motore, modello, ecc..**
- **Tutti i valori dei sensori sono mostrati simultaneamente nella stessa pagina di visualizzazione.**
- **E' possibile utilizzarlo su un banco prova, anche quando la ruota posteriore è in movimento.**
- **Le informazioni sono catturate automaticamente e possono essere salvate in file e riprodotte successivamente.**
- **E'possibile monitorare graficamente il funzionamento dei sensori.**
- **La connessione USB, le dimensioni compatte del prodotto e il sistema di Auto Setup fanno dell'OBD Tool un prodotto estremamente portatile e semplice da usare.**
- **Il software è compatibile con qualsiasi tipologia di computer (laptop, netbook) sul quale è installata una qualsiasi versione di Windows.**
- **Unità di gradevole design, robusta e impermeabile al 100%.**
- **Aggiornamenti software scaricabili GRATUITAMENTE per tutta la vita del prodotto.**
- **Garanzia di 2 anni dall'acquisto**

### *9. Come posso aggiornare il software relativo al prodotto?*

**Se si dispone di una connessione ad internet permanente, ogni volta che si avvia l'applicazione verrà verificata la disponibilità di una versione software più aggiornata rispetto a quella attualmente installata su lVs. Computer. Se vi è una versione più aggiornata disponibile verrà richiesto di poter aggiornare il software.** 

**Si raccomanda di utilizzare la stessa cartella di prima installazione sul computer, mantenendo anche lo stesso percorso di installazione.** 

## *10. Come posso aggiornare il software relativo al prodotto su un computer senza connessione ad internet?*

**Scaricare il file di setup da questo link: http://www.healtech-electronics.com/obd/OBD\_H.htm**

**e inserirlo in una chiavetta USB da utilizzare sul computer senza connessione** 

**e salvarlo in una chiavetta USB, che potrà essere collegata al computer senza connessione per poter estrapolare il file relativo.**

#### *11. E' possibile valutare il software prima dell'acquisto del prodotto?*

**Sì, sarà sufficiente scaricare il software da questo link:** 

**http://www.healtech-electronics.com/software/Setup\_OBD-Honda.zip**

**e aprire un file di esempio .HDS dalla cartella di istallazione, per es:** 

#### **C:\Program Files\HealTech\OBD Tool for Honda\Samples\**

 **A questo punto sarà possibile riprodurre un tipico file di acquisizione dati, visualizaabile anche nella modalità grafica.** 

#### *12. Se in futuro verranno sviluppati OBD tool per altri marchi, sarò costretto ad acquistare un altro dispositivo?*

**L'OBD Tool acquistato è specifico per il marchio Honda.** 

**L' OBD-H01 potrà supportare TUTTI I nuovi modelli Honda con iniezione elettronica e l'aggiornamento sarà offerto in maniera gratuita.** 

**Se si vorrà effettuare diagnostica su veicoli di altro marchio (per es. Kawasaki o Suzuki) si dovrà acquistare l'OBD tool specifico per quel marchio. E' da tenere in considerazione che per acquistare un sistema di diagnosi multimarca si dovrebbe sostenere, comunque, una spesa molto maggiore rispetto a quella modesta per l'acquisto di un ulteriore OBD Tool.** 

**Per consultare la lista dei modelli Suzuki attualmente diagnosticabili sarà sufficiente scaricare il software sul proprio computer e cliccare sul pulsante "Modelli" in alto a destra della schermata sotto al marchio HEALTECH** 

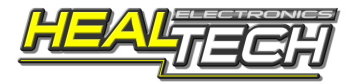